## **Manage Alerts and Thresholds**

## Enable or disable alerts and thresholds

SQL BI Manager allows you to enable or disable the generation of alerts and the collection of some performance metrics. You can disable alerts when not necessary, to save system resources, or perform maintenance.

To enable or disable specific alerts and thresholds follow these steps:

- 1. Select a BI Instance and the type of alert (Server, SSAS, SSRS, SSIS) from the drop-downs in the **Instance** section.
- 2. Under the **Enable** column, select the alert you want to enable or clear the selection to disable it.

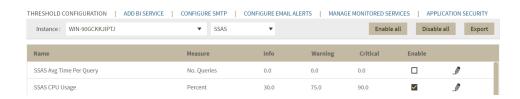

You can also click the **Enable All** button to quickly enable all the available alerts on your current selection, or click the **Disable All** button to disable all the available alerts on your current selection.

## Configure alert thresholds

In SQL BI Manager you can set alert thresholds to keep you informed of only relevant information about your SQL Server BI environment. To edit an alert threshold follow these steps:

- 1. Select a BI Instance and the type of alert (Server, SSAS, SSRS, SSIS) from the dropdowns above the list.
- 2. Find the alert threshold you want to configure and click the pencil icon  $\mathcal{I}$  at the right end of the alerts list.
- 3. In the **Threshold Configuration** window, specify thresholds for **Informational**, **Warning**, and **Critical** alerts.
- 4. Click Save.

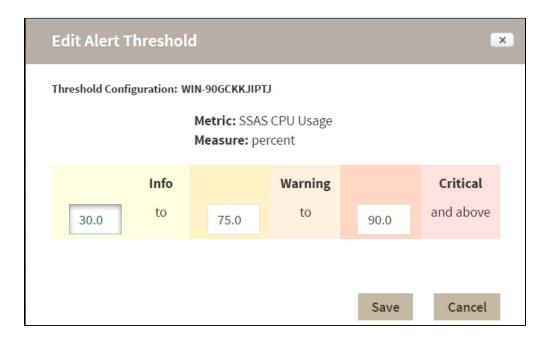

Once you have configured your alert thresholds you can verify this information in the Administration roll-up view.

IDERA | Products | Purchase | Support | Community | Resources | About Us | Legal